# Plan de Contingencia

Aclaramos que las medidas tomadas por la Universidad para el dictado online de las cátedras no es el Sistema de Educación a Distancia de la Universidad, sino un plan de Contingencias llevado a cabo en el marco de la Cuarentena oficial determinada por el Gobierno de la Nación. El siguiente documento se ha realizado para salvar las dudas que han surgido a partir de su implementación y ajuste.

#### ¿Qué plataformas vamos a usar para el dictado de clases durante el plan de Contingencia por el COVID 19?

La Universidad determino el uso de Zoom para el dictado de clases sincrónicas a través de videoconferencias. Desde el lunes 20 de abril incorporamos Moodle para la carga de materiales, videos de clases pasadas (de Zoom), acceso a links de Zoom y evaluación. Aclaramos, no es una o la otra sino una combinación de ambas.

## ¿Qué medidas de seguridad utilizaremos al trabajar con Zoom?

La guía completa de recomendaciones se puede ver aquí.

### ¿Cómo ingreso a Zoom?

Desde el lunes 20 de abril se deberá ingresar a Zoom utilizando las cuentas de Google que provee la institución: …@profesores.ucongreso.edu.ar o …@alumnos.ucongreso.edu.ar

Hasta el miércoles 22 se podrá acceder a los links de las reuniones desde la página de la Universidad: http://www.ucongreso.edu.ar/ A partir del miércoles accederán desde la home de la plataforma Moodle.

#### ¿Cómo ingreso a mi correo institucional?

A través de Google, ingresando el correo (ejemplo: **perezj@profesores.ucongreso.edu.ar**) y la contraseña: congreso90. Esta contraseña al ingresar, por primera vez, debe ser cambiada.

# ¿Cómo ingreso a Moodle?

El Acceso es a través de este link: https://educacionadistancia.ucongreso.edu.ar/. O bien, haciendo clic en Aulas Virtuales en la Web de la Universidad.

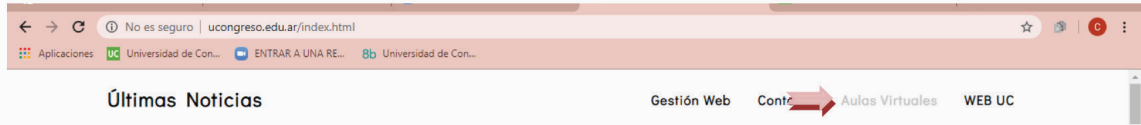

Siguiendo el ejemplo, si su correo es perezj@profesores.ucongreso.edu.ar, su usuario para Moodle es perezj, la contraseña será Ucongreso123. Esta contraseña al ingresar debe ser cambiada. Para hacerlo deberá hacer clic en su nombre y luego en Perfil.

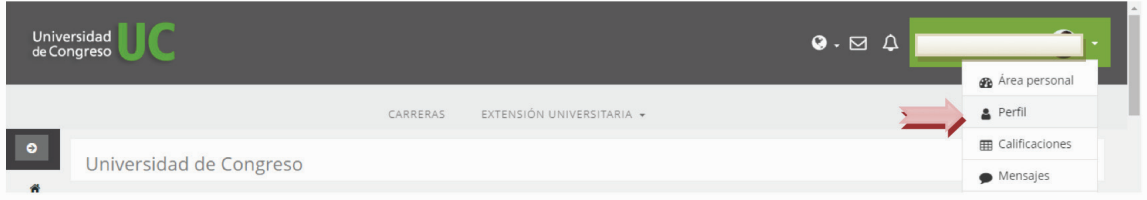

Le aparecerá la opción Editar Perfil donde podrá actualizar sus datos y contraseña:

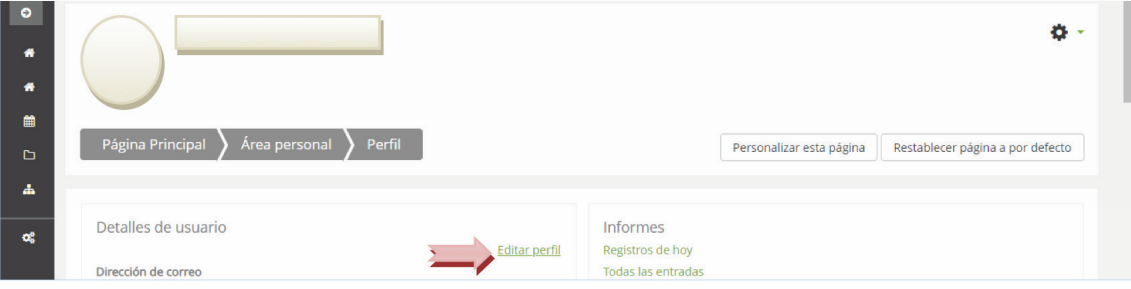

# Tu puente al mundo

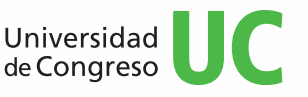

# Plan de Contingencia

# ¿Cómo accedo a mi usuario /correo institucional?

Debe contactarse con su Facultad.

# ¿Cómo veo las clases grabadas previamente?

Cada Facultad le dará a los docentes acceso a una carpeta donde están cargados todos los videos, la misma está alojada en el Drive de cuentas institucionales con medidas de seguridad.

Cada docente deberá administrar los videos en su aula.

### Soy Profe ¿Cómo subo el video?

Debe remitirse al aula del Diplomado en TIC para la Educación de la Plataforma Moodle.

### No tengo usuario generado ¿Qué hago?

Se debe contactar con su Facultad para que se gestione en el área de sistemas.

# IMPORTANTE

Revisar periódicamente el espacio de Últimas Noticias en la Web institucional, donde se publican toda la información y comunicados oficiales de la Universidad.

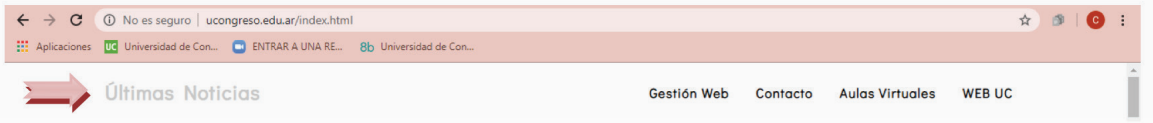

*Estamos trabajando desde todas las áreas de la Universidad para el dictado de clases se pueda brindar de la manera más eficiente, accesible y segura para todos. Tratamos de dar respuesta rápida y completa a los requerimientos que surgen.* 

*Por favor, les pedimos paciencia y predisposición. ¡Muchas gracias!*

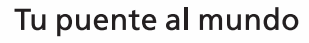

Universidad<br>de Congreso

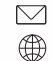

@ucongreso